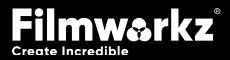

# DRY CLEAN DRY CLEAN USERGUDE

# WHAT DOES IT DO?

**DVO Dry Clean** is a sophisticated software tool specifically designed for concealing various imperfections in video footage, such as **dust**, **dirt** and **film blemishes**. It provides advanced capabilities to effectively remove or reduce these unwanted elements, **enhancing the overall visual quality** of the content.

DVO Dry Clean supports integer and floating-point sources.

# HOW DO YOU USE IT?

DVO Dry Clean works on the following platforms:

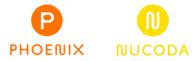

It's also coming soon to:

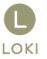

If you're already a Filmworkz veteran, you can jump right in and use **DVO Dry Clean**, however if you need some help getting going, check out these QuickStart Guides:

PHOENIX QUICKSTART GUIDE

NUCODA QUICKSTART GUIDE

# **GETTING STARTED**

- 1. Launch your platform on your workstation.
- 2. Locate the toolbar, (positioned on the lefthand side of the interface)

| Phoenix Core > | DVO Dust+Fix      |  |
|----------------|-------------------|--|
| DVO Convert >  | DVO Fix           |  |
| DVO Film >     | DVO Steady 2 (H)  |  |
| DVO Restore >  | DVO Dry Clean (H) |  |

3. Scan the toolbar options until you find the **DVO Dry Clean** tool.

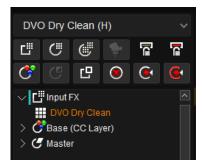

4. Click on it and the control panel under appears

| Enable | Detect                | Processing          | Safety                                   |
|--------|-----------------------|---------------------|------------------------------------------|
|        | Dark Dust             | Strength 1.00       | Temporal Safety 0.25                     |
|        | Bright Dust           | Aggressiveness 0.75 | Cut Safety 0.75                          |
|        | Advanced Analysis0.50 | Super Aggressive    | Cut Safety Mode: Enable $\smallsetminus$ |
|        | Mode: Luma 🗸 🗸        | Ensure Smoothness   | Flash Protection                         |
|        | HDR Source            | Smoothness 0.5      |                                          |

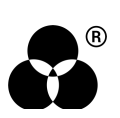

# **CONTROL PANEL EXPLAINED** DETECT

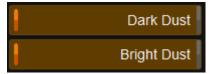

The basic detection settings select whether to locate Dark and/or Bright objects in the film.

### **DARK DUST**

This will search for dark dust speckles and blotches. In RGB mode (see below) it will look for issues with an RGB *negative offset*.

### **BRIGHT DUST**

This will search for light dust speckles and blotches. In RGB mode (see below) it will look for issues with an RGB *positive offset*.

### **ADVANCED ANALYSIS**

Advanced Analysis 0.50

This sets a level of how much extra analysis will be performed after a detection.

It'll do a thorough search around the hit and try and find soft edges or thin scratches.

Higher values will take longer and increase the risk of false positives.

### MODE

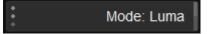

- Luma: Do the analysis in lumince mode
- **RGB:** Do the analysis in RGB mode (RGB mode is slower than Luma)

### HDR

### HDR Source

High Dynamic Range (HDR) processing can be enabled using the HDR Source button.

This is only valid when the tool is using an OpenEXR source and in float processing mode.

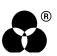

## PROCESSING

### STRENGTH

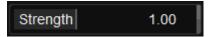

The Strength parameter sets the overall cleaning threshold. Good results should be achieved using processing values between 0 - 1.

A value of 1.0 uses a simplified estimation of the clip noise/grain level. For values above 1.0, *Dry Clean* can further process the media to brush off grain or noise.

Range: 0.00 - 2.00

Default: 1.0

### AGGRESSIVENESS

Aggressiveness 0.75

Aggressiveness sets how far and how strongly Dry Clean will attempt to conceal problematic areas and consider the risks involved with complex material.

Range: 0.00 - 1.00

Default: 0.75

### **SUPER AGGRESSIVE**

Super Aggressive

This will force the processing of detected dust even if considered unsafe. This limits many of the safety algorithms.

### **ENSURE SMOOTHNESS**

Ensure Smoothness

When enabled, Smoothness will smooth harsh edges that might appear as a result of the concealment process.

### **SMOOTHNESS AMOUNT**

Smoothness Amount0.500

This defines how much the Smoothness will affect a harsh edge within the concealment.

Range: 0.00 - 1.00

Default: 0.500

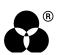

# SAFETY

### **TEMPORAL SAFETY**

Temporal Safety 0.25

Temporal Safety will prevent false positives where unexpected objects appear or disappear from the image.

Range: 0.00 - 1.00

Default: 0.25

### **CUT SAFETY**

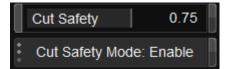

Cut Safety will reduce false positives around scene cuts by increasing the safety algorithms on the nearby frames.

The *Mode* option lets you choose to enable or disable this safety setting or decide to not process the frame nearest the scene cut.

Range: 0.00 - 1.00

Default: 0.75

The Mode settings are:

- Disabled: Normal processing at scene cuts
- Enabled: Cut safety Enabled (Default)
- Bypass: The first and last frame of scene will not be processed.

### **FLASH PROTECTION**

Flash Protection

Default: Disabled

Turn off processing if a flash frame is detected.

Examples include camera flashes in news reels or VFX shots that globally alter the luminance level for single frames.

# 

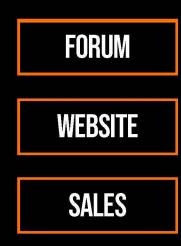

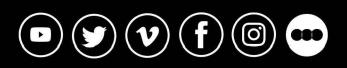

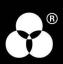